# **GIGABYTE**

### **GIGABYTE Solid State Drive (SSD) - Limited Warranty**

Thank you for purchasing a GIGABYTE Solid State Drive(SSD). Before using this product, please read and review the Limited Warranty thoroughly. Your use of this product indicates that you have accepted and agreed to the terms and conditions of this Limited Warranty statement.

GIGABYTE warrants to the original purchasers of this Product that this Product (excluding content and/or software, if applicable, supplied with or within the Product) will be free from material defects in manufacture conform to GIGABYTE 's published product speci fications, and be fit for normal use during the applicable "Warranty Period" speci fied below.

- The "Warranty Period" referred to above is: certain years from the date of delivery of the Product, provided the Product conforms to and is used in accordance with GIGABYTE's applicable product data sheet and product endurance speci fication. Warranty period may vary by countries, please visit GIGABYTE website for more detail information or contact with local RMA service center.
- Warranty coverage requires proof of purchase documentation with evidence of the date of purchase (sales receipt or invoice) and original packaging.
- $\clubsuit$  Should GIGABYTE, under its discretion, deem that the product suffers from material defects in manufacture, GIGABYTE's sole obligation under this warranty is to replace or repair for free of charge, the defective product or all of the product's defective parts.
- If this Warranty covers a returned Product, the returned Product may be repaired or an equivalent product to the Product may be made available by the Reseller to the original purchaser. The previous sentence describes the sole and exclusive remedy available in the event this Warranty covers a returned Product.
- $\cdot$  These warranties are valid only for the original owner of the product. GIGABYTE will not extend their warranty to items that are purchased secondhand. This warranty is not assignable; products purchased from secondhand sources are not covered in the warranty by GIGABYTE. This is still true even if the product or packaging appears sealed, advertised as new, or never used in any way. GIGABYTE only offers warranties for items sold by authorized retailers, system builders, and distributors.
- $\cdot$  This Warranty does not cover any damage to this Product which results from accident, abuse, misuse, natural or personal disaster, or any unauthorized disassembly, repair or modi fication.
- A Product will be considered to have a material defect or to be materially defective only if such Product does not meet the stated design lifetime (up to the applicable Warranty Period), is returned to the appropriate location within the Warranty Period, and is subject to applicable performance threshold information contained in the Product's GIGABYTE data sheet.
- The original purchaser must ensure to the extent possible that all data is removed from the Product, and if it is not the case that all data is or can be removed, the original purchaser shall indemnify, defend and hold harmless GIGABYTE and the Reseller for any possible liabilities associated with the potential presence in the returned Product of sensitive and/or personal data, regardless of whether this data relates to the original purchaser or any other third party.
- $\cdot$  It is possible for a drive to be used under conditions which cause the media to wear out (and the Warranty to expire) prior to the expiration of the stated time period in the Warranty, as speci fied in the applicable endurance speci fication linked below.
- Please check for more details on the GIGABYTE Website. https://www.gigabyte.com/
- GIGABYTE shall not be liable for (a) any incidental, indirect, special, exemplary, punitive or consequential damages, including but not limited to loss of pro fits and/or loss of data, other loss, damage or expense directly or indirectly arising from any defect or inability to use the Product or poor performance, either separately or in combination with other equipment, regardless of whether GIGABYTE or the original purchaser has been advised of the possibility of such damages, nor (b) any amounts in the aggregate in excess of the purchase price paid for the applicable Product(s). GIGABYTE is not liable for and does not cover under warranty, any costs associated with servicing and/or the installation of GIGABYTE products, including the Product.
- This Warranty sets forth the entire liability and obligations of GIGABYTE with respect to defects, breach of warranty or any other failure to perform or meet speci fication associated with any Products.
- $\div$  GIGABYTE Warranty Guidelines GIGABYTE products, including the Product, must not be used in applications where failure could threaten injury or life, such as aviation, automotive, nuclear, medical or life support systems (or any other form of ultra-hazardous applications), and under no circumstances shall GIGABYTE offer any warranty or have any obligations arising from any such Product uses.
- Buyer acknowledges that the goods sold by GIGABYTE are being used or incorporated into other products or systems, and the ultimate safety of those products or systems are the sole responsibility of Buyer.
- $\cdot$  This warranty applies only on the condition that the product has been installed, maintained and operated under conditions of normal use and in accordance with the installation guide provided herewith.
- $\cdot$  The provisions of this warranty shall not apply if, in GIGABYTE's sole judgment, the product has been subject to misuse or neglect, improper installation, damaged in an accident, or repaired or altered in any way that affects its performance or reliability.
- $\triangleq$  Buyer assumes all risks and liabilities for use of GIGABYTE products in other products or systems. In addition, GIGABYTE is not responsible for any archival, backup or disaster recovery services.

#### **Disclaimer**

THIS WARRANTY IS IN LIEU OF ANY OTHER WARRANTIES, EITHER EXPRESS OR IMPLIED, INCLUDING WITHOUT LIMITATION ANY WARRANTIES OF MERCHANTABILITY OR FITNESS FOR A PARTICULAR PURPOSE, TITLE, OR NON INFRINGEMENT, WHICH OTHER WARRANTIES ARE EXPRESSLY EXCLUDED AND DISCLAIMED. GIGABYTE SHALL NOT BE LIABLE FOR LOSS OF PROFITS OR ANY SPECIAL, INCIDENTAL, EXEMPLARY, CONSEQUENTIAL OR PUNITIVE DAMAGES WHICH PURCHASER OR THIRD PARTY MAY SUSTAIN, EVEN IF GIGABYTE HAS BEEN ADVISED OF THE POSSIBILITY OF SUCH LOSSES OR DAMAGES. IN NO EVENT SHALL GIGABYTE'S LIABILITY EXCEED THE PURCHASE PRICE OF THE DEFECTIVE PRODUCT. WITHOUT LIMITING THE GENERALITY OF THE PRECEDING PARAGRAPH, GIGABYTE EXPRESSLY DISCLAIMS ANY AND ALL LIABILITY FOR DIRECT, INDIRECT AND/OR CONSEQUENTIAL DAMAGES, INCLUDING LOST PROFITS, ARISING FROM THE LOSS, CORRUPTION, ERASURE OR DESTRUCTION OF ANY DATA STORED ON OR TRANSMITTED VIA ANY GIGABYTE PRODUCT, INCLUDING, WITHOUT LIMITATION, THE INABILITY TO ACCESS DATA STORED ON ANY SECURE GIGABYTE PRODUCTS THAT REQUIRE A USER-DESIGNATED PASSWORD OR CODE IF THAT PASSWORD OR CODE IS LOST, FORGOTTEN, OR COMPROMISED. USERS HAVE THE OBLIGATION TO BACKUP ALL DATA AND PASSWORDS OR CODES.

#### **Declaration of Conformity**

We Manufacturer/Imnorter

**G.B.T. Technology Trading GMbH** 

Address: Bullenkoppel 16, 22047 Hamburg, Germany

Declare that the product

**Product Type:** Solid State Drive

**GP-GSM2NE3128GNTD, GP-GSM2NE3256GNTD, GP-GSM2NE3512GNTD, GP-GSM2NE3100TNTD**

conforms with the essential requirements of the following directives:

#### ⊠ EMC Directive 2014/30/EU:

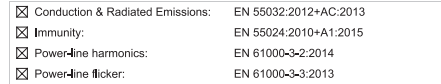

#### ⊠ Low Voltage Directive 2014/35/EU:

EN60950-1:2006+A11:2009+A12:2011+A2:2013

#### ⊠ RoHS Directive 2011/65/EU

⊠ Safetv:

■ Restriction of use of certain This product does not contain any of the restricted substances in electronic equipment: substances listed in Annex II, in concentrations and applications banned by the directive.

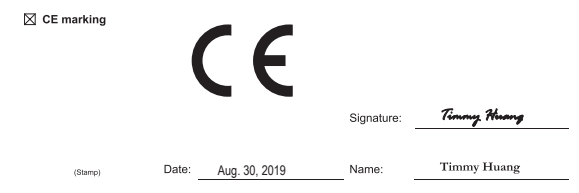

## DECLARATION OF CONFORMITY Per FCC Part 2 Section 2.1077(a) Responsible Party Name: G.B.T. INC. (U.S.A.) **Address: 17358 Railroad Street** City of Industry, CA 91748 Phone/Fax No: (626) 854-9338/ (626) 854-9326 hereby declares that the product **Product Name:** Solid State Drive Model Number: GP-GSM2NE3128GNTD GP-GSM2NE3256GNTD GP-GSM2NE3512GNTD GP-GSM2NE3100TNTD Conforms to the following specifications: FCC Part 15, Subpart B, Section 15.107(a) and Section 15.109 (a), Class B Digital Device **Supplementary Information:** This device complies with part 15 of the FCC Rules. Operation is subject to the following two conditions: (1) This device may not cause harmful and (2) this device must accept any inference received. including that may cause undesired operation. Representative Person's Name: ERIC LU Signature: Eric Lu Date: Aug. 30, 2019

# **Solid State Drives (SSD) Quick Installation Guide**

**Installation Guide** Follow the steps below to correctly install an M.2 SSD in the M.2 connector. Sten 1: Use a screw driver to unfasten the screw and nut from the motherboard. Locate the proper mounting hole for the M.2 SSD to be installed and then screw the nut first. Step 2:

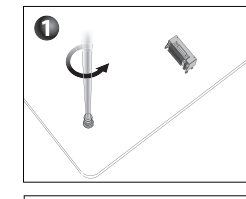

 $\Omega$ 

 $\bullet$ 

 $\bullet$ 

Slide the M.2 SSD into the connector at an angle. Step 3:

Führen Sie bitte die nachfolgenden Schritte aus, damit die M.2 einwandfrei im M.2 Anschluss installiert werden kann Schritt 1:

Press the M.2 SSD down and then secure it with the screw. Step 4:

Benutzen Sie einen Schraubendreher um die Schraube und Mutter vom Mainboard zu lösen. Suchen die das passende Montage Loch damit die M.2 SSD installiert werden kann und ziehen Sie dann zuerst die Mutter fest. Schritt 2:

The installation is completed, as shown in the picture above.

Schieben Sie die M.2 SSD in einem Winkel in den **Anschluss** Schritt 3:

\* On the motherboard there are three length adjustment holes for the M.2 SSD. Select the proper hole for the M.2 SSD to be installed and refasten the screw and nut.

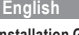

#### **Installations Handbuch**

- Drücken Sie die M.2 SSD herunter und sichern Sie sie mit der Schraube
- Schritt 4: Die Installation ist vollständig und sollte aussehen wie auf

dem oben gezeigten Bild. \* Auf dem Mainboard befinden sich für 3 verschiedene Längeneinstelllöcher für die M.2 SSD. Wählen Sie das

richtige Loch für die zu installierende M.2 SDD aus und ziehen Sie die Schraube und die Mutter wieder an.

#### **Deutsch**

#### 安裝說明 繁體中文

請依下列步驟將M.2 SSD正確地安裝於M.2 插座。 步驟一: 請用螺絲起子依序將螺絲和螺柱拆下,依實 際要安裝的M.2 SSD規格找到適合螺絲孔位 之後,先銷上螺柱。 步驟二: 將M.2 SSD以斜角方式放入插座。 步驟三: 壓住M.2 SSD之後,再將螺絲鎖上。 步驟四: 如上圖所示即表示安裝完成。 \* 主機板上有3個螺絲孔,請依實際安裝的 M.2 SSD規格調整螺絲和螺柱的位置。

#### **Guía de Instalación**

Siga los pasos debajo para instalar correctamente un SSD M.2 en el conector M.2.

Paso 1:

Use un destornillador para soltar el tornillo y la tuerca de la placa base. Ubique el agujero correcto para montaje del SSD M.2 que se instalará y atornille la tuerca primero.

- Paso 2: Deslice el SSD M.2 al conector en el ángulo correcto.
- Paso 3: Presione la SSD M.2 hacia abajo y luego asegúrela
- con el tornillo.

Paso 4:

La instalación está completada, como se muestra en la imagen de arriba.

\* En la placa base hay tres orificios de ajuste de longitud para el SSD M.2. Seleccione el orificio adecuado para el SSD M.2 a instalar y vuelva a ajustar el tornillo y la tuerca.

#### **Español**

**설치 설명서** M.2 SSD을 M.2 슬롯에 올바르게 설치하기 위하여 아래의 단계를 따라 주십시오. 1단계: 드라이버를 이용하여 메인 보드의 M.2 슬롯용 나사와 너트를 풀어 주십시오. M.2 SSD의 길이에 맞게 너트를 메인 보드에 고정시킵니다. 2단계: M.2 SSD을 M.2 슬롯에 비스듬히 밀어 넣습니다. 3단계: M.2 SSD을 아래로 누른 상태에서 나사를 감아 줍니다. 4단계: 위 그림처럼 설치가 완료가 되었습니다. \* 메인 보드에는 M.2 SSD의 길이에 따라 설치가 가능한 조정 구멍이 세 개가 있습니다. M.2 SSD

의 길이에 따라 알맞은 조정 구멍을 선택한 후

單元し

由路板 电阻

芯片

需路板

雷阳 其他電子元<br>電感,連接器

a e

備考2.70"係指該項限用物質之百分比含量未超出百分比含量基準值。 Note 2: "o" indicates that the percentage content of the restricted substance does not exceed the percentage of reference value of presence

나사와 너트를 다시 조입니다.

# **한국어**

#### **Guia de Instalação**

Siga os passos abaixo para instalar corretamente um SSD M.2 no conector M.2 Passo 1: Use uma chave philips para soltar o parafuso e porca da placa-mãe. Localize o orifício correto para montagem do SSD M.2 a ser instalado e, em seguida, aperte a porca primeiro Passo 2: Deslize o SSD M.2 no conector usando o ângulo correto Passo 3: Pressione o SSD M.2 para baixo e prenda-o com o parafuso Passo 4: A instalação está completa, conforme demonstrado na figura acima \* Na placa-mãe há três furos de ajuste de comprimento para o M.2 SSD. Selecione o orifício apropriado para o M.2 SSD a ser instalado e volte a apertar o parafuso

e a porca.

### **Português**

## **インストールガイド**

M.2コネクターにM.2対応SSDに増設する場合、以 下の手順に従ってください。 ステップ 1: スクリュードライバーを使用してマザーボードか らネジとナットを緩めてください。取り付け穴の 位置を確認してから、最初にナットを締めます。 ステップ 2: コネクターに斜めの角度でM.2対応SSDをスライ ドさせます。 ステップ 3: M.2対応SSDを下に押してからネジで固定します。 ステップ 4: 上の写真のように取り付けを完了します。 \* マザーボード上にM.2対応SSD用の3つの長さ調 整穴があります。インストールするM.2対応SSD を固定する適切な穴を選択し、ネジとナットを 締め直してください。

**日本語**

安装说明 请依下列步骤将M.2 SSD正确地安装于M.2 插座。 步骤一: 请用螺丝起子依序将螺丝和螺柱拆下,依实 际要安装的M.2 SSD规格找到适合螺丝孔位 之后,先锁上螺柱。 步骤二: 将M.2 SSD以斜角方式放入插座。 步骤三: 压住M.2 SSD之后,再将螺丝锁上。 步骤四: 如上图所示即表示安装完成。 简体中文

\* 主板上有3个螺丝孔,请依实际安装的M.2 SSD规格调整螺丝和螺柱的位置。

#### **Инструкция по установке** Для того, чтобы корректно подключить M.2 SSDнакопитель к соответствующему разъему, следуйте

предписаниям инструкции

Шаг 1:

C помощью отвертки удалите винт, а затем втулку с резьбой, которая установлена на материнской плате. Определите подходящее монтажное отверстие для установке выбранного M.2 SSD-накопителя и

#### 产品中有害物质的名称及含量

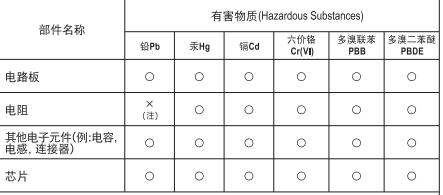

本表格依据SJ/T 11364的规定编制。

○: 表示该有害物质在该部件所有均质材料中的含量均在GB/T26572规定的限量 要求以下。

X: 表示该有害物质至少在该部件的某一均质材料中的含量超出GB/T 26572规定 的限量要求。

注: 尽管产品中使用的至少一种均质材料中含有的有害物质超过GB/T 26572的限 值要求,该产品通过豁免符合欧盟RoHS标准(2011/65/EU RoHS指令附录三第7(c) 1 备所述的铅豁免)。

#### BSMICNS15663 限用物質含有情況標示聲明書

Declaration of the Presence Condition of the Restricted Substances Marking

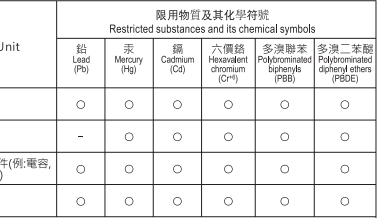

備考1. "超出0.1 wt %" 及 "超出0.01 wt %" 係指限用物質之百分比含量超出百分比含量基

Note 1: "Exceeding 0,1 wt %" and "exceeding 0,01 wt %" indicate that the percentage content of the restricted substance exceeds the reference nercentage value of presence condition.

備考3." - "係指該項限用物質為排除項目,

Note 3: The " - " indicates that the restricted substance corresponds to the exemption.

Шаг 2:

Шаг 3:

установите в него втулку с резьбой. Установите M.2 SSD-накопитель в разъем под углом. Прижмите M.2 SSD-накопитель ко втулке и закрепите Процедура инсталляции завершена, как показано на рисунке выше. \* На материнской плате расположены три монтажных

его винтом. Шаг 4:

> отверстия для установки M.2 SSD-накопителя. Определите подходящее отверстие для установки выбранного M.2 SSD-накопителя, установите на плату втулку с резьбой и закрутите винт.

**Русский**